## Kampanya Tanımlama Sihirbazı

2.73.00 sürümüyle birlikte satış ve satınalma kampanyaları ekranına kampanya tanımlama sihirbazı ikonu eklenmiştir. Kampanya sihirbazı üzerinden kolay ve hızlı şekilde kampanya kartları tanımlanabilmesi sağlanmıştır.

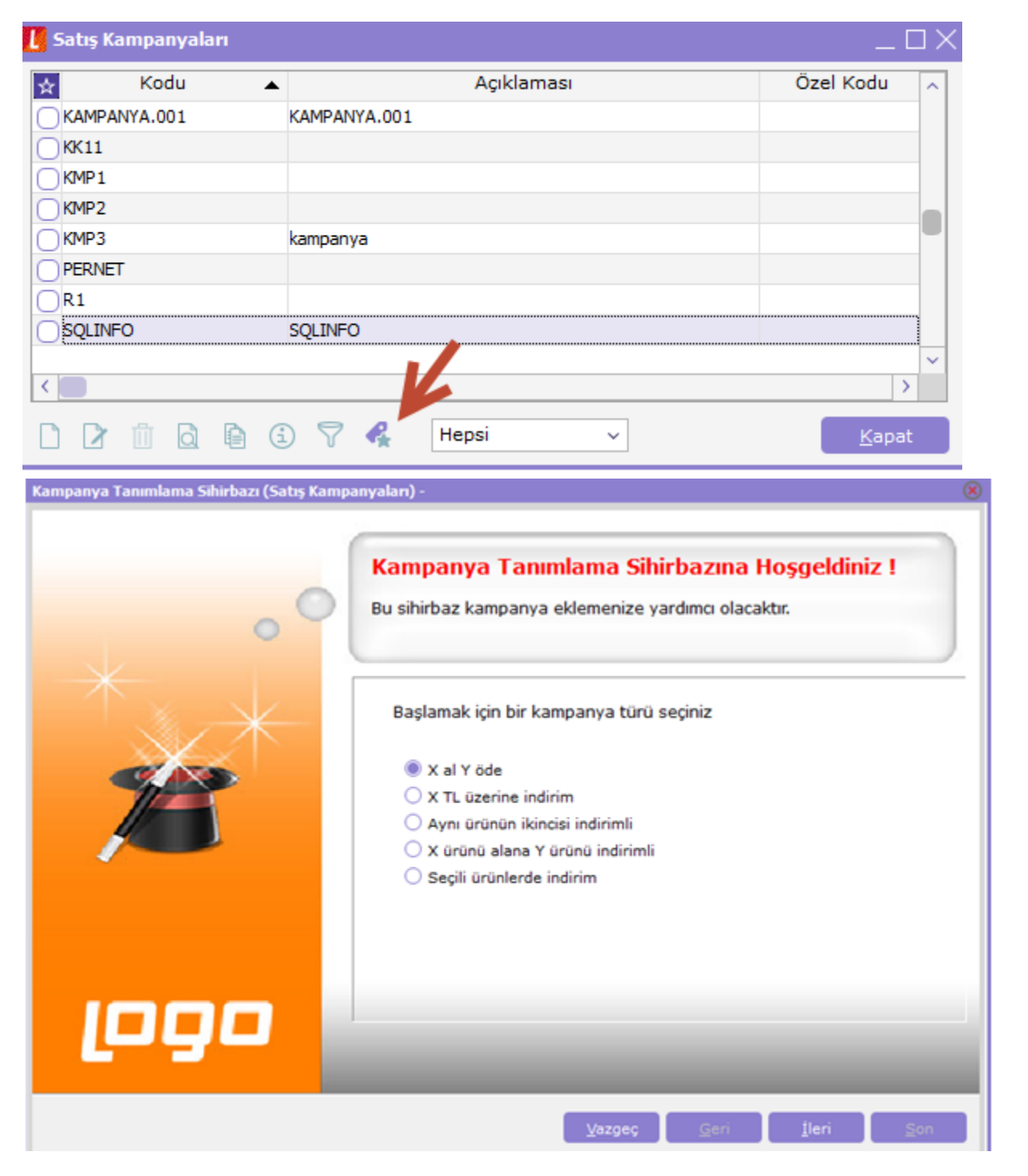

Belirli kampanya türleri seçilerek sihirbaz içerisinde alanlar formül özelinde değil kolay ve sade şekilde doldurulur ve sistem arka planla formülleri ekleyerek standart bir kampanya kartı oluşturur.

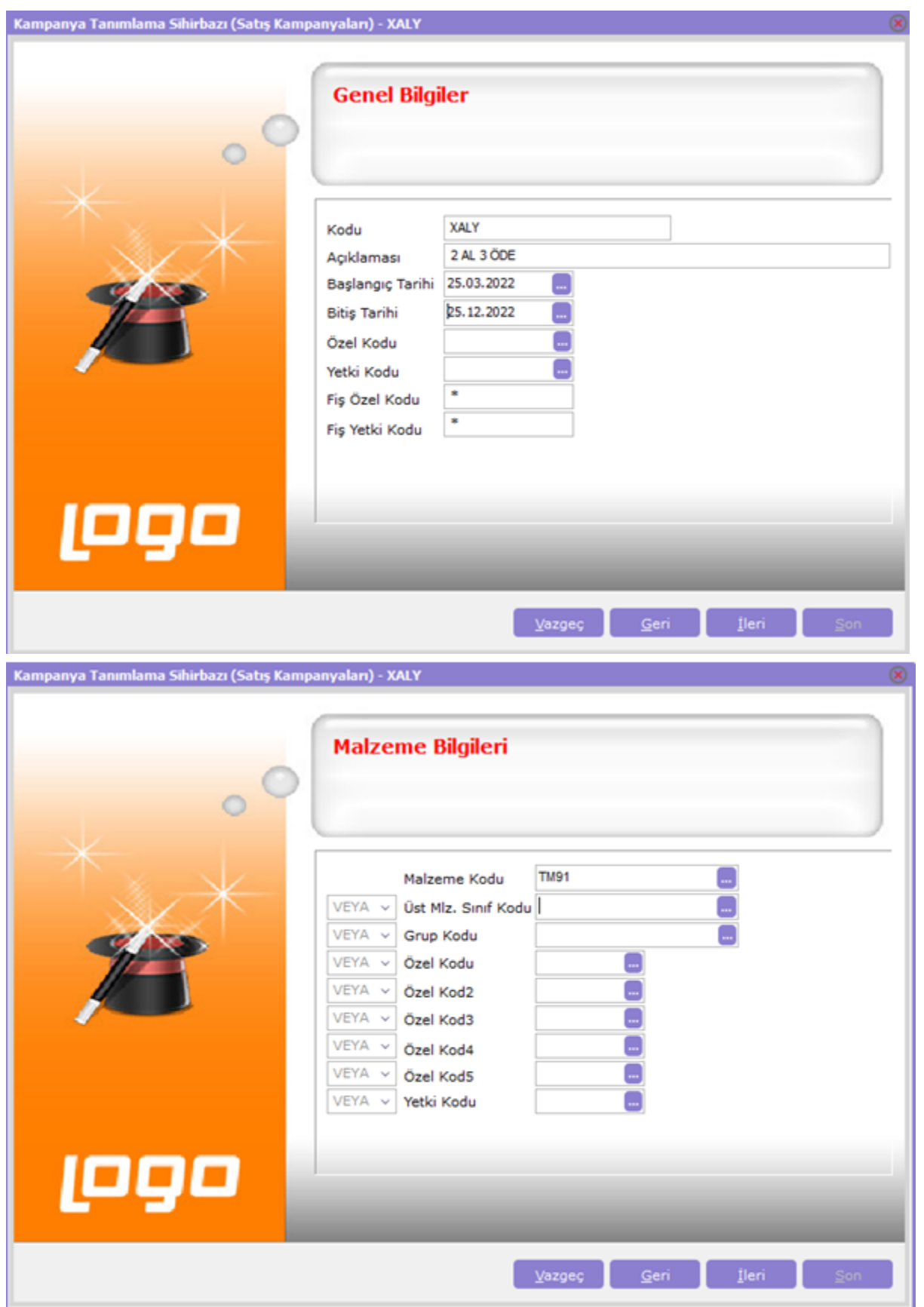

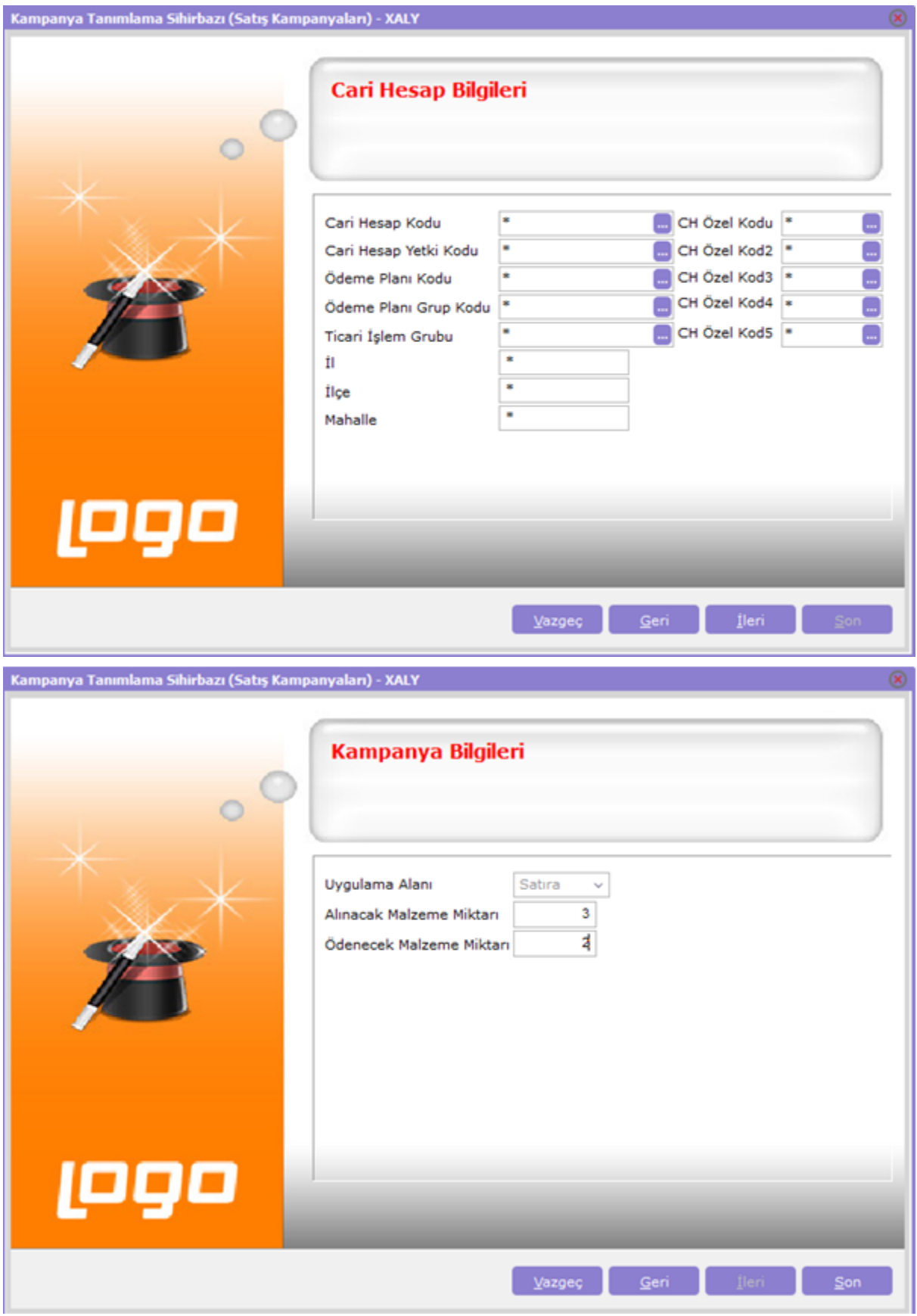

Her kampanya için gerekli olan ve doldurulabilecek alanlar farklıdır ve kampanya türü seçiminize istinaden sihirbaz karşınıza bu alanları getirecektir.

Sihirbazda son butonuna tıklanması ile kampanya kartları ekranında kampanya oluşur. Değiştir ile kart içine girildiğinde klasik bir kampanya kartı oluştuğu görülecektir. Formül vs. bilgiler girilmediği halde sistem sizin yerinize gerekli formül satırlarını eklemektedir.

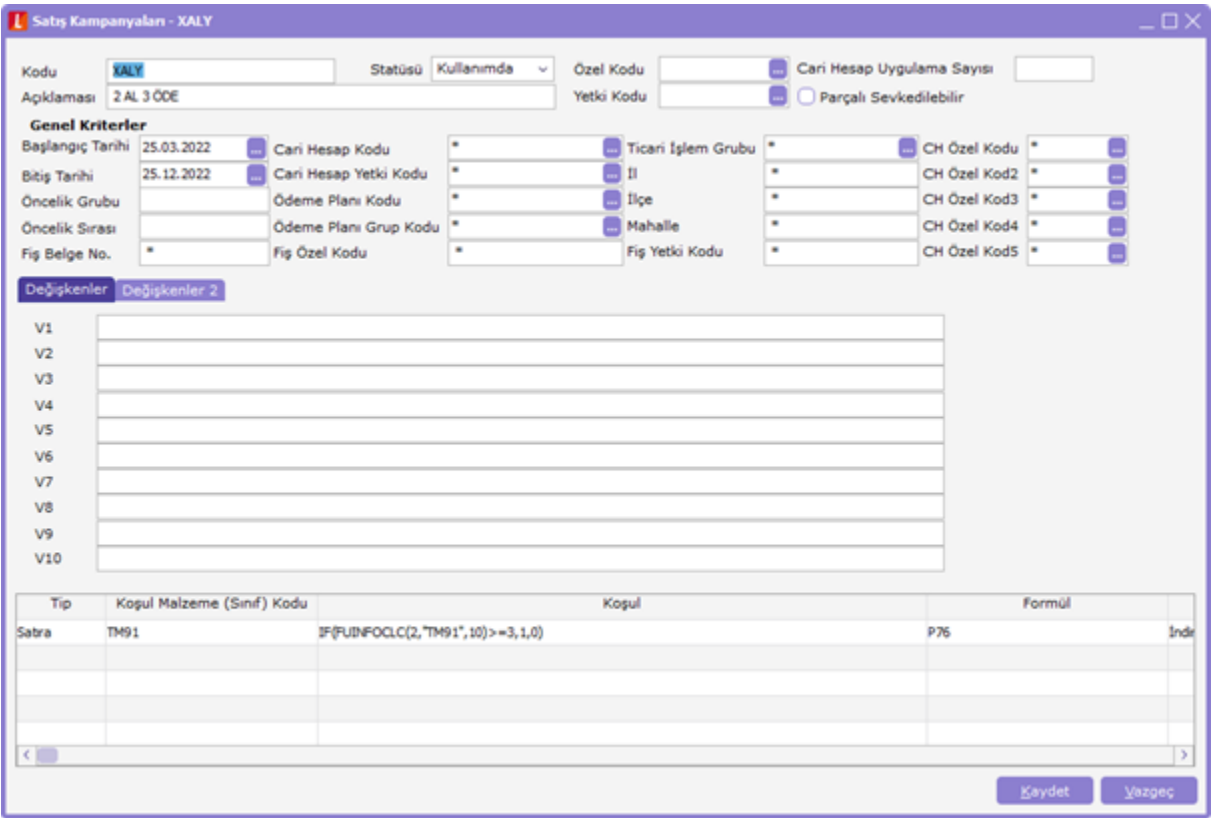